#### <span id="page-0-0"></span>To study Linux and Hardware with QEMU

#### Dongli Zhang

August 2, 2019

**∢ ⊡** 

When to study the concept of  $SCSI$   $\leq$  adapter, channel, id, lun $>$  ...

- There is no SCSI hardware available
- To reboot the test server is time-consuming
- It is hard to customize SCSI topology (e.g.,  $\#$ lun or  $\#$ target)
- It is hard to customize SCSI config (e.g.,  $\#$ queue for mq)

 $\Omega$ 

# We may want to study more Linux and Hardware features...

- SCSI
- NVMe
- NVDIMM
- Virtio
- Ethernet
- PCI and PCIe
- BIOS
- IOMMU
- NUMA
- CPU/Memory Hotplug
- PCI/PCIe Hotplug
- PM Suspend

QEMU is a generic and open source machine emulator and virtualizer

- QEMU can emulate lots of hardware
- QEMU can boot from Linux kernel on host
	- It is time-consuming to build and install kernel in VM

This tutorial is **NOT** to...

- **•** teach how to use QEMU cmdline
- how to build and debug kernel inside guest
- how to debug generic features like buddy allocator or CFS scheduler
- how to debug advanced features (e.g., qlogic) with QEMU
- what is SCSI, NVMe, NVDIMM ...

 $\Omega$ 

- QEMU version in the tutorial: commit 076243ffe6c1
- Linux version in the tutorial: tag  $v5.2$ -rc4

```
To build Linux on host (All CONFIG is 'Y'):
# make defconfig
# make menuconfig
# make -j8 > /dev/null
```
The output is something like:  $/$ .../linux/arch/x86\_64/boot/bzImage

```
To build QEMU:
\# ./configure -target-list=x86_64-softmmu
# make -j8 > /dev/null
```
We directly use output  $w/o'$  make install':  $. /x86_64$ -softmmu/gemu-system-x $86_64$ 

 $\Omega$ 

#### Boot QEMU and Guest Linux

- No need to work with guest IP, but only  $\langle$  host ip $>$ :5022
- Connect to guest via **VNC**
- Serial console output is redirected to stdio

To boot guest with Linux kernel locating on host: # qemu-system-x86\_64 -machine accel=kvm -vnc :0 -serial stdio -smp 4 -m 4096M \ -net nic -net user, hostfwd=tcp::5022-:22  $\overline{ }$  $-$ kernel /home/user/linux/arch/x86\_64/boot/bzlmage -append "root=/dev/sda1 init=/sbin/init text  $\mathbf{console}=\mathbf{ttyS0}$ " \ -hda /home/user/img/boot.qcow2

To login to guest in another shell:  $#$  ssh user @ < host\_ip > -p 5022

```
or
```

```
# vncviewer <host_ip>
```
- SeaBIOS is the default BIOS for QEMU and KVM
- https://git.seabios.org/seabios.git
- **SeaBIOS** version for the tutorial: commit **6e56ed129c97**

The below options are enabled to dump debug message to serial port:

CONFIG DEBUG LEVEL=8 CONFIG DEBUG SERIAL=y CONFIG DEBUG SERIAL PORT=0x3f8 CONFIG DEBUG IO=y

To build SeaBIOS:  $#$  make menuconfig  $#$  make

The output is at: /.../seabios/out/bios.bin

## -serial stdio is used to dump debug message to stdio

To boot guest with Linux kernel and BIOS:

 $\#$  gemu-system-x86\_64 -machine accel=kvm -vnc :0 -smp 4 -m 4096M -net nic -net user,hostfwd=tcp::5022-:22 \ -kernel /home/user/linux/arch/x86\_64/boot/bzImage \bdot -append "root=/dev/sda1 init=/sbin/init text"  $\setminus$ -hda /home/user/img/boot.qcow2 -bios /home/user/seabios/out/bios.bin -serial stdio

 $\Omega$ 

# 2 targets (each with a lun) on the same  $\lt$  adapter, channel $>$

```
\# gemu-system-x86_64 -machine accel=kvm -vnc :0 -smp 4 -m 4096M \,^{\circ}
```

```
-net nic -net user, hostfwd=tcp::5022-:22
```

```
-kernel /home/user/linux/arch/x86_64/boot/bzImage \bdot
```

```
-append "root=/dev/sda1 init=/sbin/init text" \setminus
```
-device megasas, id=scsi0 \

```
-device scsi-hd,drive=drive0,bus=scsi0.0,channel=0,scsi-id=0,lun=0,bootindex=1 \setminus
```
-drive file=/home/user/img/boot.qcow2,if=none,id=drive0

```
-device scsi-hd,drive=drive1,bus=scsi0.0,channel=0,scsi-id=1,lun=0 \setminus
```
-drive file=/home/user/img/disk.qcow2,if=none,id=drive1

 $\Omega$ 

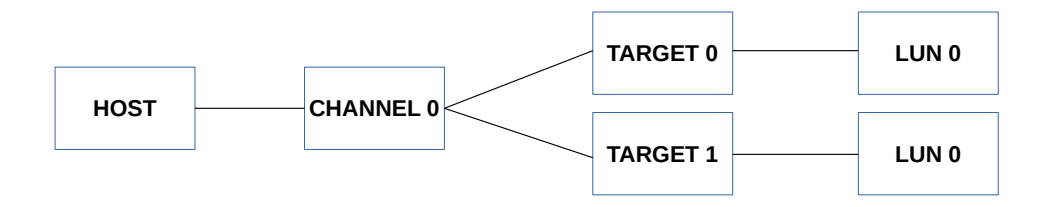

[0.626341] scsi host0: Avago SAS based MegaRAID driver [ 0.644708] scsi 0:2:0:0: Direct-Access QEMU QEMU HARDDISK 2.5+ PQ: 0 ANSI: 5 [ 0.646012] scsi 0:2:1:0: Direct-Access QEMU QEMU HARDDISK 2.5+ PQ: 0 ANSI: 5 [ 0.671123] sd 0:2:0:0: Attached scsi generic sg0 type 0  $[0.671710]$  sd  $0.2.1.0$ : Attached scsi generic sg1 type 0 [ 0.673409] sd 0:2:1:0: [sdb] Attached SCSI disk [ 0.680489] sd 0:2:0:0: [sda] Attached SCSI disk

## 2 targets (each with a lun) on the same  $\lt$  adapter, channel $>$

```
\# gemu-system-x86_64 -machine accel=kvm -vnc :0 -smp 4 -m 4096M \,^{\circ}
```

```
-net nic -net user, hostfwd=tcp::5022-:22
```

```
-kernel /home/user/linux/arch/x86_64/boot/bzImage \bdot
```

```
-append "root=/dev/sda1 init=/sbin/init text" \setminus
```

```
-device Isi53c895a, id=scsi0 \
```

```
-device scsi-hd,drive=drive0,bus=scsi0.0,channel=0,scsi-id=0,lun=0,bootindex=1 \setminus
```

```
-drive file=/home/user/img/boot.qcow2,if=none,id=drive0
```

```
-device scsi-hd,drive=drive1,bus=scsi0.0,channel=0,scsi-id=1,lun=0 \setminus
```
-drive file=/home/user/img/disk.qcow2,if=none,id=drive1

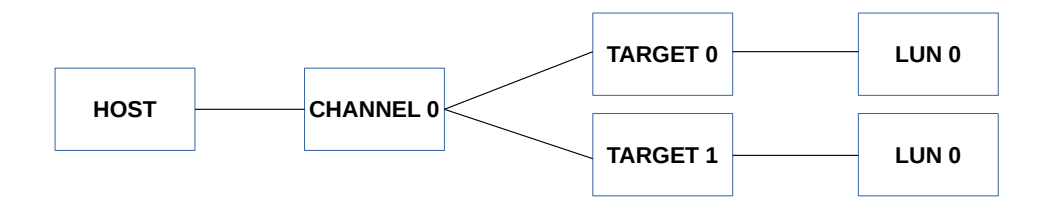

[ 0.610488] scsi host0: sym-2.2.3 [ 3.603414] scsi 0:0:0:0: Direct-Access QEMU QEMU HARDDISK 2.5+ PQ: 0 ANSI: 5 [ 3.613141] scsi 0:0:1:0: Direct-Access QEMU QEMU HARDDISK 2.5+ PQ: 0 ANSI: 5 [ 3.623833] sd 0:0:0:0: Attached scsi generic sg0 type 0  $[3.624993]$  sd  $0:0:1:0$ : Attached scsi generic sg1 type 0 [ 3.632309] sd 0:0:0:0: [sda] Attached SCSI disk [ 3.641668] sd 0:0:1:0: [sdb] Attached SCSI disk

## 2 lun on the same  $\lt$  adapter, channel, id $>$

```
\# gemu-system-x86_64 -machine accel=kvm -vnc :0 -smp 4 -m 4096M \,-net nic -net user, hostfwd=tcp::5022-:22
-kernel /home/user/linux/arch/x86_64/boot/bzImage \bdot
-append "root=/dev/sda1 init=/sbin/init text"
-device virtio-scsi-pci,id=scsi0,num_queues=4
-device scsi-hd,drive=drive0,bus=scsi0.0,channel=0,scsi-id=0,\text{lun=0},bootindex=1 \vee-drive file=/home/user/img/boot.qcow2,if=none,id=drive0
-device scsi-hd,drive=drive1,bus=scsi0.0,channel=0,scsi-id=0,lun=1 \
-drive file=/home/user/img/disk.qcow2,if=none,id=drive1
```
 $\Omega$ 

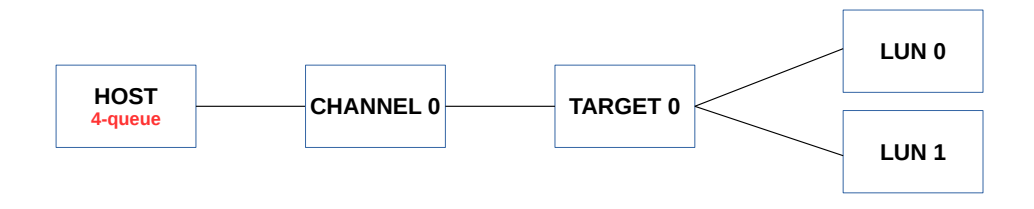

```
[ 0.604610] scsi host0: Virtio SCSI HBA
[ 0.606220] scsi 0:0:0:0: Direct-Access QEMU QEMU HARDDISK 2.5+ PQ: 0 ANSI: 5
[ 0.607168] scsi 0:0:0:1: Direct-Access QEMU QEMU HARDDISK 2.5+ PQ: 0 ANSI: 5
[0.617180] sd 0.0.010: Attached scsi generic sg0 type 0
[ 0.618537] sd 0:0:0:1: [sdb] Attached SCSI disk
[0.619014] sd 0.0.011: Attached scsi generic sg1 type 0
[ 0.625877] sd 0:0:0:0: [sda] Attached SCSI disk
```
 $#$  ls /sys/block/sda/mq 0 1 2 3  $#$  ls /sys/block/sdb/mq 0 1 2 3

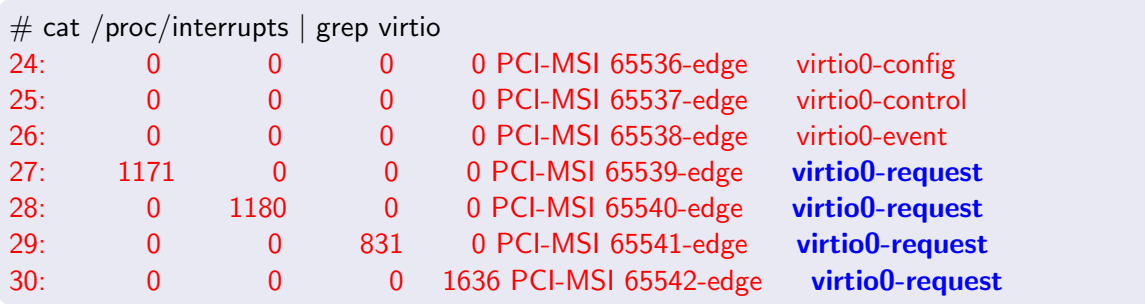

イロン イ部ン イ君ン イ君ン 一君一

## NVMe device with 8 hardware queues

• Customize **num queues** to test how NVMe driver works with different  $\#$ queues

```
\# gemu-system-x86_64 -machine accel=kvm -vnc :0 -smp 4 -m 4096M
-net nic -net user, hostfwd=tcp::5022-:22
-kernel /home/user/linux/arch/x86_64/boot/bzImage \
-append "root=/dev/sda1 init=/sbin/init text" \setminus-hda /home/user/img/boot.qcow2 \
-device \mathsf{nume}, drive=nvme0, serial=deadbeaf1, \mathsf{num}\_\mathsf{queues=8} \setminus-drive file=/home/user/img/disk.gcow2,if=none,id=nvme0
```
 $QQ$ 

[ 0.576209] nvme nvme0: pci function 0000:00:04.0 [ 0.620458] nvme nvme0: 4/0/0 default/read/poll queues

 $#$  ls /dev/nvme0 nvme0 nvme0n1

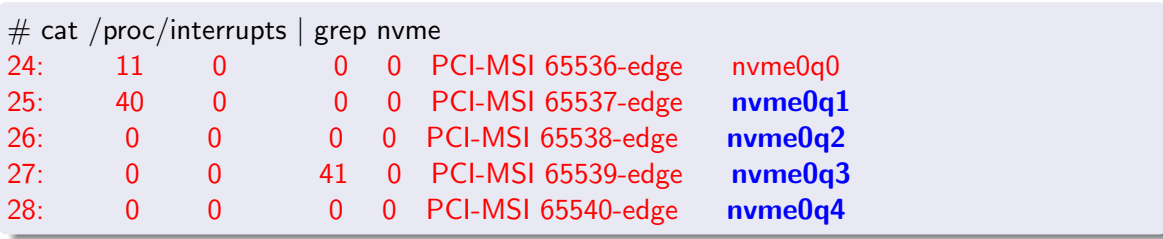

э

4 D F

画

### NVDIMM 1/2

# NVDIMM: Non-Volatile Dual In-line Memory Module

- **pmem and blk types**
- QEMU supports only **pmem** type

```
# gemu-system-x86_64 -vnc :0 -smp 4 \
-machine pc, nvdimm, accel=kvm
-m 2G,maxmem=10G,slots=4 \
-object memory-backend-file, share, id = mem1, mem-path = nvdimm. img, size=16G
-device \text{nvdimm}, \text{member}= \text{mem1}, \text{id}= \text{nvdimm1} \setminus \text{num}-net nic -net user,hostfwd=tcp::5022-:22 \
-hda /home/user/img/boot.qcow2 \
-kernel /home/user/linux/arch/x86_64/boot/bzImage \
-append "root=/dev/sda1 init=/sbin/init text"
```
### NVDIMM 2/2

Install utility library for managing the libnvdimm

- sudo apt-get install libndctl ndctl
- https://github.com/pmem/ndctl

 $CONFIG-BLK_DEV_RAM_DAX=v$  $CONFIG_FS_DAX=y$ CONFIG X86 PMEM LEGACY=y CONFIG LIBNVDIMM=y CONFIG BLK DEV PMEM=m CONFIG ARCH HAS PMEM API=y CONFIG TRANSPARENT HUGEPAGE=y CONFIG\_MEMORY\_HOTPLUG=y CONFIG\_MEMORY\_HOTREMOVE=y CONFIG ZONE DEVICE=y CONFIG FS DAX PMD=y

 $CONFIG_ACPI_NFIT=y$ 

```
# ndctl list
 "dev":"namespace0.0".
 "mode":"raw",
 "size":17179869184,
 "sector size":512,
 "blockdev":"pmem0",
 "numa noe":0
```
## Virtio Block device with 4 hardware queues

```
# gemu-system-x86_64 -machine accel=kvm -vnc :0 -smp 4 -m 4096M \,^{\circ}-net nic -net user, hostfwd=tcp::5022-:22
-kernel /home/user/linux/arch/x86_64/boot/bzImage \bdot
-append "root=/dev/sda1 init=/sbin/init text" \setminus-hda /home/user/img/boot.qcow2 \
-device virtio-blk-pci,drive=drive0,id=virtblk0,num-queues=4
-drive file=/home/user/img/disk.qcow2,if=none,id=drive0
```
 $\Omega$ 

 $#$  ls /dev/vda /dev/vda

#ls /sys/block/vda/mq/ 0 1 2 3

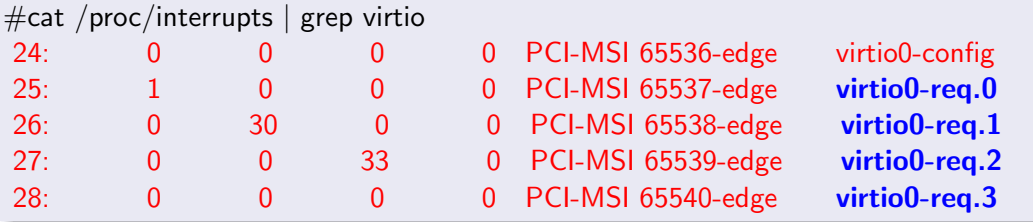

造

 $2Q$ 

おす 高めの

Ξ

**K ロ ト K 伊 ト K** 

#### QEMU Tap Bridge Helper Script

- The script bridges tap created by QEMU to host bridge (e.g., br0)
- Used by QEMU -netdev during VM creation

```
\# cat /home/user/gemu-ifup
#! /bin/sh
# Script to bring a network (tap) device for gemu up.
br="br/>br"ifconfig $1 up
brctl addif $br "$1"
```
- To create Virtio Net device with 4 queues (consuming 9 vectors)
- **qemu-ifup** is from previous slide
- The  $\#$  vector should be configured correctly  $(4(TX)+4(RX)+1(Conf)=9)$

```
# gemu-system-x86_64 -machine accel=kvm -vnc :0 -smp 4 -m 4096M \,^{\circ}-kernel /home/user/linux/arch/x86_64/boot/bzImage
-append "root=/dev/sda1 init=/sbin/init text" \setminus-hda /home/user/img/boot.qcow2
-device virtio-net-pci,netdev=tapnet,mq=true,vectors=9
-netdev tan, id=tapnet, if name=tap0,
  script=/home/user/qemu-ifup,downscript=no,queues=4,vhost=off
```
#### Virtio Net 2/2

#### host $\#$  ip addr | grep tap0 34: tap0: <BROADCAST, MULTICAST, UP, LOWER\_UP> mtu 1500 qdisc mq master br0 state UNKNOWN group default qlen 1000

#### $vm#$  cat /proc/interrupts | grep virtio

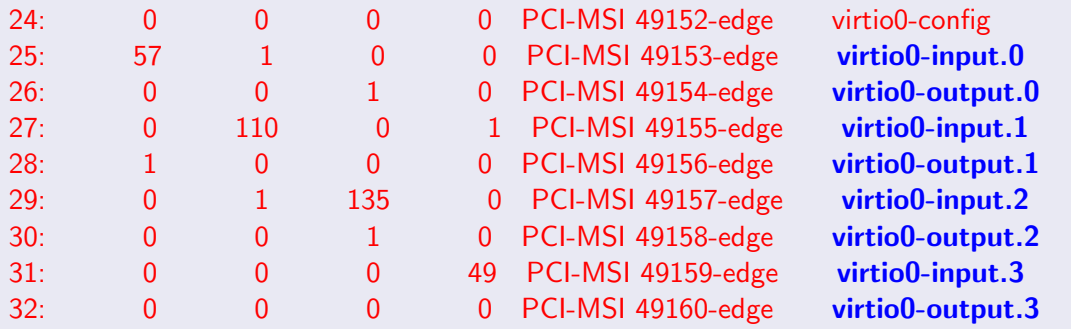

۳

<span id="page-24-0"></span>The e1000e can be substituted by:

rtl8139(8139cp), vmxnet3(vmxnet3), i82550(e100), e1000(e1000)

```
# gemu-system-x86_64 -machine accel=kvm -vnc :0 -smp 4 -m 4096M \,^{\circ}-kernel /home/user/linux/arch/x86_64/boot/bzImage
-append "root=/dev/sda1 init=/sbin/init text" \setminus-hda /home/user/img/boot.qcow2 \
-device e1000e, netdev=tapnet
-netdev tap,id=tapnet,ifname=tap0,script=/home/user/qemu-ifup,downscript=no
```
 $vm#$  ethtool -i enp0s3 | grep driver driver: e1000e

### <span id="page-25-0"></span>Debug Non-Emulated Hardware

- Some features are only available on non-emulated hardware (e.g., NVMe abort cmd)
- VFIO allows to passthrough hardware to QEMU/KVM VM
- . Debug non-emulated hardware features without reboot host server!

Steps to enable Intel IOMMU and VFIO on host:

- **1** Enable VT-d in BIOS
- 2 Enable INTEL\_IOMMU in config
- <sup>3</sup> Set 'intel\_iommu=on' in grub to enable IOMMU
- <sup>4</sup> To modprobe vfio and vfio-pci driver

Steps to passthrough device to QEMU/KVM VM:

- **1** Create VF (Virtual Function) device (skip this step if not for VF passthrough)
- **2** Unbind the device from original driver and register to vfio-pci driver
- **3** Passthrough the v[fio](#page-24-0)-managed devi[c](#page-24-0)e t[o](#page-26-0) gemu cmdline with ["](#page-63-0) $v$  **fio[-p](#page-26-0)ci, ho[s](#page-24-0)t**  $=$   $lt$   $bdf$  $bdf$  $>$ "

#### <span id="page-26-0"></span>Passthrough NVMe via VFIO 1/2

**STEP 1**: To unbind **01:00.0** from NVMe driver and register to vfio-pci driver: 01:00.0 Non-Volatile memory controller: Intel Corporation Device f1a6 (rev 03)

- host# echo  $0000:01:00.0 >$  /sys/bus/pci/devices/0000\:01\:00.0/driver/unbind host $\#$  lspci -ns  $0000:01:00.0$
- 01:00.0 0108: 8086:f1a6 (rev 03)

host# echo "8086 f1a6" > /sys/bus/pci/drivers/vfio-pci/new\_id

#### **STEP 2**: To passthrough the VFIO-managed NVMe to QEMU/KVM VM:

```
# gemu-system-x86_64 -machine accel=kvm -vnc :0 -serial stdio -smp 4 -m 4096M \
-net nic -net user, hostfwd=tcp::5022-:22
-kernel /home/user/linux/arch/x86_64/boot/bzImage \
-append "root=/dev/sda1 init=/sbin/init text"
-hda /home/user/img/boot.qcow2 \
-device vfio-pci, host=0000:01:00.0
```
#### Passthrough NVMe via VFIO 2/2

There might be QEMU error when NVMe is Intel 760p: qemu-system-x86 64: -device vfio-pci,host=0000:01:00.0: vfio 0000:01:00.0: failed to add PCI capability  $0x11[0x50]@0xb0$ : table & pba overlap, or they don't fit in BARs, or don't align

#### This is Intel NVMe hardware issue:

- The msix table is overlapping with pba table
- The workaround is to avoid overlapping by resizing msix table in QEMU
- QEMU workaround patch: https://patchwork.kernel.org/patch/10707761

VM lspci for non-emulated NVMe: 00:04.0 Non-Volatile memory controller: Intel Corporation SSD Pro 7600p/760p/E 6100p Series

VM lspci for QEMU-emulated NVMe: 00:04.0 Non-Volatile memory controller: Intel Corporation QEMU NVM Express Controller

### Passthrough igbvf via VFIO 1/2

The PF (igb) is  $02:00.0$ :

02:00.0 Ethernet controller: Intel Corporation I350 Gigabit Network Connection

**STEP 1**: To create 2 VF (igbvf) for PF (igb)  $02:00.0$ : host# echo 2 > /sys/module/igb/drivers/pci\:igb/0000\:02\:00.0/iov\_numvfs 2 VF (igbvf) available in addition to the original PF (igb):

02:00.0 Ethernet controller: Intel Corporation I350 Gigabit Network Connection 02:10.0 Ethernet controller: Intel Corporation I350 Ethernet Controller Virtual Function 02:10.4 Ethernet controller: Intel Corporation I350 Ethernet Controller Virtual Function

**STEP 2**: To unbind VF device from igbvf driver and register to vfio-pci driver: host# echo  $0000:02:10.0 >$  /sys/bus/pci/devices/0000\:02\:10.0/driver/unbind host# lspci -ns 0000:02:10.0 02:10.0 0200: 8086:1520 (rev 01) host $\#$  echo "8086 1520" > /sys/bus/pci/drivers/vfio-pci/new\_id

#### Passthrough igbvf via VFIO 2/2

- Both PF and VF can passthrough via VFIO
- Any PCI hardware (e.g., USB controller) can passthrough via VFIO

**STEP 3**: To passthrough the VFIO-managed VF (igbvf) to QEMU/KVM VM: # gemu-system-x86\_64 -machine accel=kvm -vnc :0 -serial stdio -smp 4 -m 4096M  $\,^{\circ}$ -net nic -net user, hostfwd=tcp::5022-:22 -kernel /home/user/linux/arch/x86\_64/boot/bzImage \ -append "root=/dev/sda1 init=/sbin/init text"  $\setminus$ -hda /home/user/img/boot.qcow2 -device vfio-pci, host=0000:02:10.0

The device in VM lspci is VF (igbvf):

00:04.0 Ethernet controller: Intel Corporation 1350 Ethernet Controller Virtual Function

) په رس

### PCI Bridge 1/3

# Create 2 PCI-2-PCI bridge's secondary bus

- The 1st secondary bus is with 1 E1000 NIC
- The 2nd secondary bus is with 2 E1000 NIC

```
# gemu-system-x86_64 -machine pc.accel=kym -ync :0 -smp 4 -m 4096M
-net nic -net user,hostfwd=tcp::5022-:22 \
-kernel /home/user/linux/arch/x86_64/boot/bzlmage \
-append "root=/dev/sda1 init=/sbin/init text" \setminus-hda /home/user/img/boot.qcow2
-device pci-bridge, id=bridge0, chassis _nr=1 \
   -device e1000,bus=bridge0.addr=0x3 \
-device pci-bridge,id=bridge1,chassis nr=2 \
   -device e1000, bus=bridge1, addr=0x3 \-device e1000,bus=bridge1,addr=0x4
```
00:00.0 Host bridge: Intel Corporation 440FX - 82441FX PMC [Natoma] (rev 02) 00:01.0 ISA bridge: Intel Corporation 82371SB PIIX3 ISA [Natoma/Triton II] 00:01.1 IDE interface: Intel Corporation 82371SB PIIX3 IDE [Natoma/Triton II] 00:01.3 Bridge: Intel Corporation 82371AB/EB/MB PIIX4 ACPI (rev 03) 00:02.0 VGA compatible controller: Device 1234:1111 (rev 02) 00:03.0 Ethernet controller: Intel Corporation 82540EM Gigabit Ethernet Controller (rev 03) 00:04.0 PCI bridge: Red Hat, Inc. QEMU PCI-PCI bridge 00:05.0 PCI bridge: Red Hat, Inc. QEMU PCI-PCI bridge 01:03.0 Ethernet controller: Intel Corporation 82540EM Gigabit Ethernet Controller (rev 03) 02:03.0 Ethernet controller: Intel Corporation 82540EM Gigabit Ethernet Controller (rev 03) 02:04.0 Ethernet controller: Intel Corporation 82540EM Gigabit Ethernet Controller (rev 03)

00:04.0 PCI bridge: Red Hat, Inc. QEMU PCI-PCI bridge 00:05.0 PCI bridge: Red Hat, Inc. QEMU PCI-PCI bridge 01:03.0 Ethernet controller: Intel Corporation 82540EM Gigabit Ethernet Controller (rev 03) 02:03.0 Ethernet controller: Intel Corporation 82540EM Gigabit Ethernet Controller (rev 03) 02:04.0 Ethernet controller: Intel Corporation 82540EM Gigabit Ethernet Controller (rev 03)

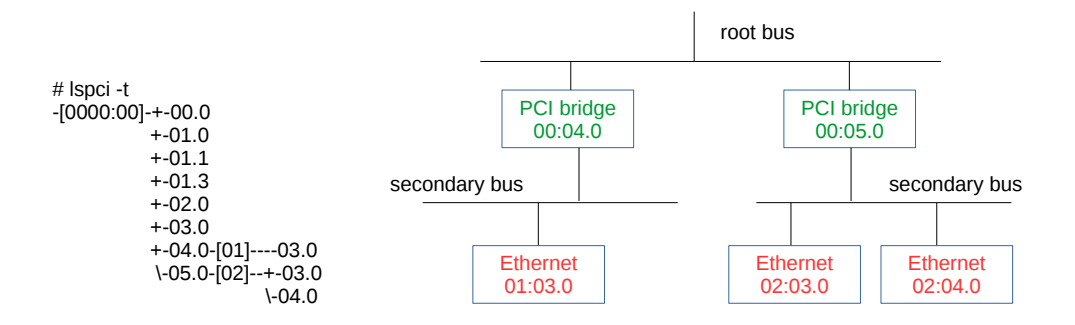

 $\sim$ 

### PCI Root Bus 1/3

Create 2 PCI Expander Bridge (PXB)'s root bus (exposed through ACPI)

- The 1st PCI root bus is with 1 F1000 NIC
- The 2nd PCI root bus is with 2 E1000 NIC

```
# gemu-system-x86_64 -machine pc,accel=kvm -vnc :0 -smp 4 -m 4096M \backslash-net nic -net user, hostfwd=tcp::5022-:22
-kernel /home/user/linux/arch/x86_64/boot/bzImage
-append "root=/dev/sda1 init=/sbin/init text" \setminus-hda /home/user/img/boot.qcow2 \
-device pxb, id=bridge1, bus=pci.0, bus_nr=3 \
   -device e1000, bus=bridge1, addr=0x3 \-device pxb, id=bridge2, bus=pci.0, bus_nr=8 \
   -device e1000, bus=bridge2, addr=0\times3
   -device e1000,bus=bridge2,addr=0x4
```
Þ

00:00.0 Host bridge: Intel Corporation 440FX - 82441FX PMC [Natoma] (rev 02) 00:01.0 ISA bridge: Intel Corporation 82371SB PIIX3 ISA [Natoma/Triton II] 00:01.1 IDE interface: Intel Corporation 82371SB PIIX3 IDE [Natoma/Triton II] 00:01.3 Bridge: Intel Corporation 82371AB/EB/MB PIIX4 ACPI (rev 03) 00:02.0 VGA compatible controller: Device 1234:1111 (rev 02) 00:03.0 Ethernet controller: Intel Corporation 82540EM Gigabit Ethernet Controller (rev 03) 00:04.0 Host bridge: Red Hat, Inc. QEMU PCI Expander bridge 00:05.0 Host bridge: Red Hat, Inc. QEMU PCI Expander bridge 03:00.0 PCI bridge: Red Hat, Inc. QEMU PCI-PCI bridge 04:03.0 Ethernet controller: Intel Corporation 82540EM Gigabit Ethernet Controller (rev 03) 08:00.0 PCI bridge: Red Hat, Inc. QEMU PCI-PCI bridge 09:03.0 Ethernet controller: Intel Corporation 82540EM Gigabit Ethernet Controller (rev 03) 09:04.0 Ethernet controller: Intel Corporation 82540EM Gigabit Ethernet Controller (rev 03)

00:04.0 Host bridge: Red Hat, Inc. QEMU PCI Expander bridge 00:05.0 Host bridge: Red Hat, Inc. QEMU PCI Expander bridge 03:00.0 PCI bridge: Red Hat, Inc. QEMU PCI-PCI bridge 04:03.0 Ethernet controller: Intel Corporation 82540EM Gigabit Ethernet Controller (rev 03) 08:00.0 PCI bridge: Red Hat, Inc. QEMU PCI-PCI bridge 09:03.0 Ethernet controller: Intel Corporation 82540EM Gigabit Ethernet Controller (rev 03) 09:04.0 Ethernet controller: Intel Corporation 82540EM Gigabit Ethernet Controller (rev 03)

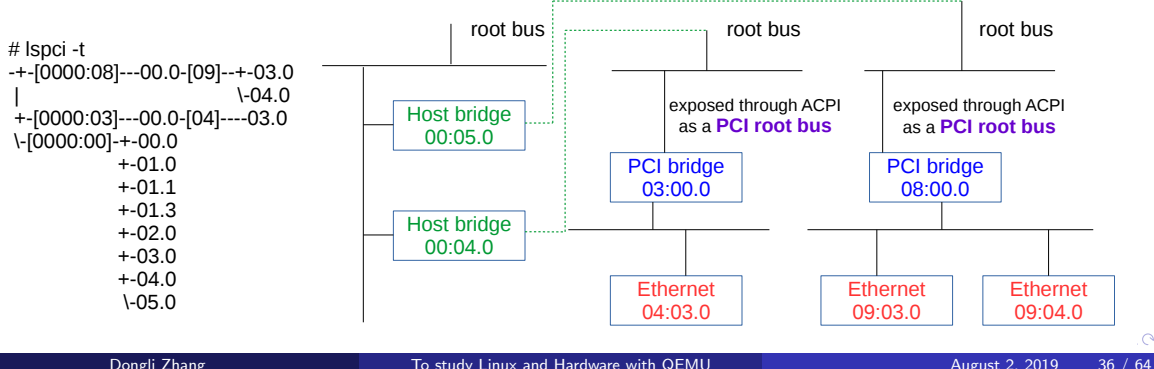

 $\sim$ 

### PCI Express Root Complex 1/3

Create 2 extra PCI Express Root Complex (exposed through ACPI)

- The 1st PCI Express Root Complex is with 2 E1000 NIC
- The 2nd PCI Express Root Complex is with 1 E1000 NIC

```
# gemu-system-x86_64 -machine q35,accel=kvm -vnc :0 -smp 4 -m 4096M \vee-net nic -net user, hostfwd=tcp::5022-:22
-kernel /home/user/linux/arch/x86_64/boot/bzImage \
-append "root=/dev/sda1 init=/sbin/init text"
-hda /home/user/img/boot.qcow2 \
-device pxb-pcie, id=pcie.1, bus=n=2, bus=pcie.0-device \text{ioh3420}, \text{id} = \text{pcie}\_ \text{bridge1}, \text{bus} = \text{pcie}\_1, \text{chassis} = 1-device e1000e, bus=pcie_bridge1
   -device \text{ioh3420}, \text{id} = \text{pcie}\text{-bride2}, \text{bus} = \text{pcie}\text{-1}, \text{chassis} = 2 \ \ \forall-device e1000e, bus=pcie_bridge2
-device pxb-pcie, id=pcie.2, bus=pcie.0-device \text{ioh3420}, \text{id} = \text{pcie}\text{-bride3}, \text{bus} = \text{pcie}\text{-2}, \text{chassis} = 3-device e1000e, bus=pcie_bridge3
```
<span id="page-37-0"></span>00:00.0 Host bridge: Intel Corporation 82G33/G31/P35/P31 Express DRAM Controller 00:01.0 VGA compatible controller: Device 1234:1111 (rev 02) 00:02.0 Ethernet controller: Intel Corporation 82574L Gigabit Network Connection 00:03.0 Host bridge: Red Hat, Inc. QEMU PCIe Expander bridge 00:04.0 Host bridge: Red Hat, Inc. QEMU PCIe Expander bridge 00:1f.0 ISA bridge: Intel Corporation 82801IB (ICH9) LPC Interface Controller (rev 02) 00:1f.2 SATA controller: Intel Corporation 82801IR/IO/IH (ICH9R/DO/DH) 6 port SATA Controller [AHCI mode] (rev 02) 00:1f.3 SMBus: Intel Corporation 82801I (ICH9 Family) SMBus Controller (rev 02) 02:00.0 PCI bridge: Intel Corporation 7500/5520/5500/X58 I/O Hub PCI Express Root Port 0 02:01.0 PCI bridge: Intel Corporation 7500/5520/5500/X58 I/O Hub PCI Express Root Port 0 03:00.0 Ethernet controller: Intel Corporation 82574L Gigabit Network Connection 04:00.0 Ethernet controller: Intel Corporation 82574L Gigabit Network Connection 08:00.0 PCI bridge: Intel Corporation 7500/5520/5500/X58 I/O Hub PCI Express Root Port 0 09:00.0 Ethernet controller: Intel Corporation 82574L Gigabit Network Connection

 $QQQ$ 

イロト イ押ト イヨト イヨト

<span id="page-38-0"></span>00:03.0 Host bridge: Red Hat, Inc. QEMU PCIe Expander bridge 00:04.0 Host bridge: Red Hat, Inc. QEMU PCIe Expander bridge 02:00.0 PCI bridge: Intel Corporation 7500/5520/5500/X58 I/O Hub PCI Express Root Port 0 (rev 02) 02:01.0 PCI bridge: Intel Corporation 7500/5520/5500/X58 I/O Hub PCI Express Root Port 0 (rev 02) 03:00.0 Ethernet controller: Intel Corporation 82574L Gigabit Network Connection 04:00.0 Ethernet controller: Intel Corporation 82574L Gigabit Network Connection 08:00.0 PCI bridge: Intel Corporation 7500/5520/5500/X58 I/O Hub PCI Express Root Port 0 (rev 02) 09:00.0 Ethernet controller: Intel Corporation 82574L Gigabit Network Connection

# lspci -t -+-[0000:08]---00.0-[09]----00.0 +-[0000:02]-+-00.0-[03]----00.0 | \-01.0-[04]----00.0 \-[0000:00]-+-00.0  $+ -01.0$  $+ -02.0$  +-03.0  $+ -04.0$  $+ -1f.0$  $+ -1f.2$ \-1f.3

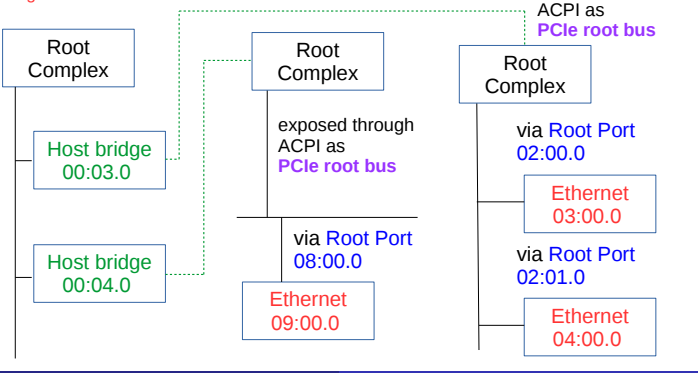

 $\sim$ 

exposed through

### <span id="page-39-0"></span>PCI Express Switches 1/3

# Create 1 PCI Express Switch

- There is 1 Upstream Port connecting to 2 Downstream Ports
- **Each Downstream Port is connected to 1 E1000e NIC**

```
# qemu-system-x86_64 -machine q35, accel=kvm -vnc :0 -smp 4 -m 4096M
-net nic -net user, hostfwd=tcp::5022-:22
-kernel /home/user/linux/arch/x86_64/boot/bzImage \
-append "root=/dev/sda1 init=/sbin/init text" \setminus-hda /home/user/img/boot.qcow2 \
-device \text{ioh3420},id=root_port1,bus=pcie.0
  -device x3130-upstream, id=upstream1, bus=root_port1
     -device xi03130-downstream,id=downstream1,bus=upstream1,chassis=9
         -device e1000e, bus=downstream1
     -device xio3130-downstream,id=downstream2,bus=upstream1,chassis=10
         -device e1000e, bus=downstream2
```
<span id="page-40-0"></span>00:00.0 Host bridge: Intel Corporation 82G33/G31/P35/P31 Express DRAM Controller 00:01.0 VGA compatible controller: Device 1234:1111 (rev 02) 00:02.0 Ethernet controller: Intel Corporation 82574L Gigabit Network Connection 00:03.0 PCI bridge: Intel Corporation 7500/5520/5500/X58 I/O Hub PCI Express Root Port 0 00:1f.0 ISA bridge: Intel Corporation 82801IB (ICH9) LPC Interface Controller (rev 02) 00:1f.2 SATA controller: Intel Corporation 82801IR/IO/IH (ICH9R/DO/DH) 6 port SATA Controller [AHCI mode] (rev 02) 00:1f.3 SMBus: Intel Corporation 82801I (ICH9 Family) SMBus Controller (rev 02) 01:00.0 PCI bridge: Texas Instruments XIO3130 PCI Express Switch (Upstream) (rev 02) 02:00.0 PCI bridge: Texas Instruments XIO3130 PCI Express Switch (Downstream) (rev 01) 02:01.0 PCI bridge: Texas Instruments XIO3130 PCI Express Switch (Downstream) (rev 01) 03:00.0 Ethernet controller: Intel Corporation 82574L Gigabit Network Connection 04:00.0 Ethernet controller: Intel Corporation 82574L Gigabit Network Connection

 $QQ$ 

ヨメ メラメ

00:03.0 PCI bridge: Intel Corporation 7500/5520/5500/X58 I/O Hub PCI Express Root Port 0 (rev 02) 01:00.0 PCI bridge: Texas Instruments XIO3130 PCI Express Switch (Upstream) (rev 02) 02:00.0 PCI bridge: Texas Instruments XIO3130 PCI Express Switch (Downstream) (rev 01) 02:01.0 PCI bridge: Texas Instruments XIO3130 PCI Express Switch (Downstream) (rev 01) 03:00.0 Ethernet controller: Intel Corporation 82574L Gigabit Network Connection 04:00.0 Ethernet controller: Intel Corporation 82574L Gigabit Network Connection

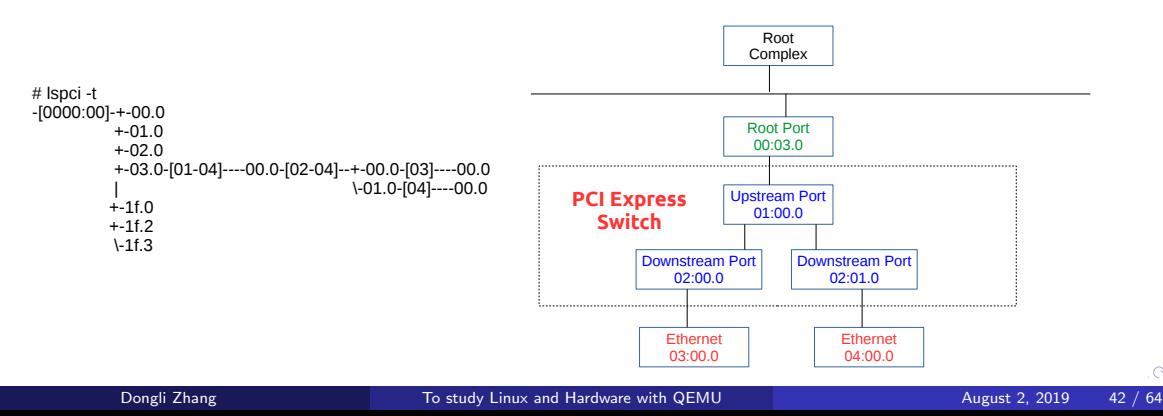

 $\sim$ 

# <span id="page-42-0"></span>Intel VT-d with Interrupt Remapping (IR) enabled

- Only  $q35$  machine supports virtual IOMMU
- $\circ$  intel iommu $=$ on should be added to kernel cmdline

```
# gemu-system-x86_64 -vnc :0 -smp 4 -m 4096M \overline{)}-machine q35, accel=kvm, kernel-irgchip=split \
-net nic -net user, hostfwd=tcp::5022-:22
-kernel /home/user/linux/arch/x86_64/boot/bzImage
-append "root=/dev/sda1 init=/sbin/init text intel_iommu=on" \setminus-hda /home/user/img/boot.qcow2 \
-device nvme, drive=nvme0, serial=deadbeaf1, num queues=8 \degree-drive file=/home/user/img/disk.gcow2,if=none,id=nvme0
-device intel-iommu, intremap=on
```
 $Q \cap$ 

#### $#$  dmesg  $|$  egrep "IOMMU $|$ iommu"

```
[ 0.000000] DMAR: IOMMU enabled
[ 0.003000] DMAR-IR: IOAPIC id 0 under DRHD base 0xfed90000 IOMMU 0
[0.477614] pci 0000:00:00.0: Adding to iommu group 0
[0.478078] pci 0000:00:01.0: Adding to jommu group 1
[0.478517] pci 0000:00:02.0: Adding to jommu group 2
[0.478963] pci 0000:00:03.0: Adding to jommu group 3
[0.479421] pci 0000:00:1f.0: Adding to jommu group 4
[0.479857] pci 0000:00:1f.2: Adding to jommu group 4
[ 0.480316] pci 0000:00:1f.3: Adding to iommu group 4
```
## Machine of 2 NUMA node

- 2 memory NUMA node  $(1st=2048MB, 2nd=256MB)$
- 2 CPU socket and each has 2 cores (of 1 thread)

```
# gemu-system-x86_64 -machine accel=kvm -vnc :0 \
-net nic -net user, hostfwd=tcp::5022-:22
-kernel /home/user/linux/arch/x86_64/boot/bzImage \
-append "root=/dev/sda1 init=/sbin/init text" \setminus-hda /home/user/img/boot.qcow2
-smp 4,sockets=2,cores=2,threads=1 -m 2304M \
-numa node, mem=2048, cpus=0-1 \backslash-numa node,mem=256,cpus=2-3
```
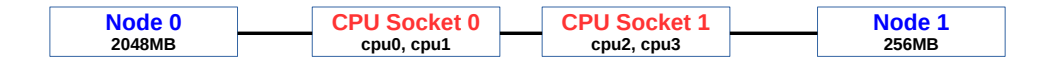

```
\# ls /sys/devices/system/node/node0 | grep cpu[0-9]
cpu0 cpu1
\# ls /sys/devices/system/node/node1 | grep cpu[0-9]
cpu2 cpu3
```
[ 0.007388] Initmem setup node 0 [mem 0x0000000000001000-0x000000007fffffff] [ 0.007390] On node 0 totalpages: 524190 [ 0.015744] Initmem setup node 1 [mem 0x0000000080000000-0x000000008ffdffff] [ 0.015746] On node 1 totalpages: 65504

Attach PCI Expander Bridge (PXB)'s root bus (with NVMe) to NUMA node 1

```
# qemu-system-x86_64 -machine pc, accel=kvm -vnc :0 \
-net nic -net user, hostfwd=tcp::5022-:22
-kernel /home/user/linux/arch/x86_64/boot/bzImage \
-append "root=/dev/sda1 init=/sbin/init text" \setminus-hda /home/user/img/boot.qcow2
-smp 4, sockets=2, cores=2, threads=1 -m 2304M \
-numa node, mem=2048, cpus=0-1 \backslash-numa node, mem=256, cpus=2-3-device {\sf pxb}, id=bridge1, bus=pci.0, bus_nr=3, numa_node=1
     -device nvme,drive=nvme0,serial=deadbeaf1,num_queues=8,bus=bridge1,addr=0x3
         -drive file=/home/user/img/disk.gov2, if=none, id=nvme0
```
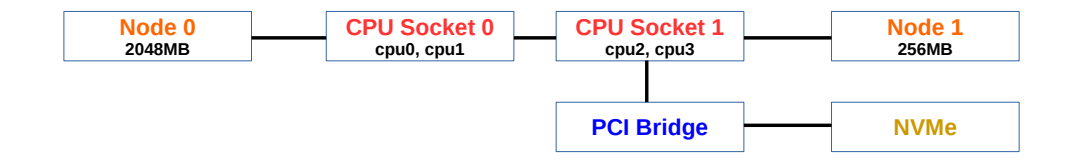

```
# Ispci
03:00.0 PCI bridge: Red Hat, Inc. QEMU PCI-PCI bridge
04:03.0 Non-Volatile memory controller: Intel Corporation QEMU NVM Express Controller
# cat /sys/bus/pci/devices/0000\:03\:00.0/numa_node
1
```

```
# cat /sys/bus/pci/devices/0000\:04\:03.0/numa_node
```
#### NUMA & PCI Express 1/2

Attach PCI Express Root Complex (with NVMe) to NUMA node 1

```
# gemu-system-x86_64 -machine q35, accel=kvm -vnc :0
-net nic -net user,hostfwd=tcp::5022-:22 \
-kernel /home/user/linux/arch/x86_64/boot/bzImage
-append "root=/dev/sda1 init=/sbin/init text" \setminus-hda /home/user/img/boot.qcow2
-smp 4,sockets=2,cores=2,threads=1 -m 2304M \setminus-numa node, mem=2048, cpus=0-1 \
-numa node,mem=256,cpus=2-3 \
  -device pxb-pcie, id=pcie.1, bus_nr=2, bus=pcie.0, numa_node=1
      -device \text{ioh3420},id=pcie_bridge1,bus=pcie.1,chassis=1
         -device nvme,drive=nvme0,serial=deadbeaf1,num_queues=8,bus=pcie_bridge1 \
            -drive file=/home/user/img/disk.qcow2,if=none,id=nvme0
```
 $200$ 

**∢ ロ ▶ - ィ 何 ▶ - ィ** 

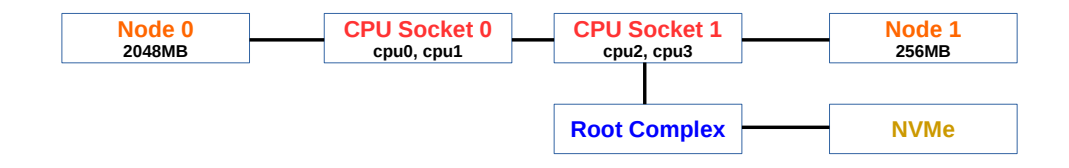

#### $#$  Ispci

02:00.0 PCI bridge: Intel Corporation 7500/5520/5500/X58 I/O Hub PCI Express Root Port 0 03:00.0 Non-Volatile memory controller: Intel Corporation QEMU NVM Express Controller

```
# cat /sys/bus/pci/devices/0000\:02\:00.0/numa_node
1
# cat /sys/bus/pci/devices/0000\:03\:00.0/numa_node
1
```
### CPU Hotplug 1/3

- Can be used to debug how block/net drivers work with hotplug
- Init  $\#$ cpu is 2 while the max  $\#$ cpu is 4

```
# gemu-system-x86_64 -machine accel=kvm -vnc :0 -m 4096M \
-smp 2, maxcpus=4
-net nic -net user, hostfwd=tcp::5022-:22
-kernel /home/user/linux/arch/x86_64/boot/bzImage \bdot
-append "root=/dev/sda1 init=/sbin/init text" \setminus-hda /home/user/img/boot.qcow2 \
-device nvme, drive=nvme0, serial=deadbeaf1, num queues=8 \degree-drive file=/home/user/img/disk.qcow2,if=none,id=nvme0
-monitor stdio
QEMU 4.0.50 monitor - type 'help' for more information
(qemu)
```
### CPU Hotplug 2/3

To add new vcpu from QEMU:

 $($ qemu) device add qemu64-x86 64-cpu,id=core1,socket-id=2,core-id=0,thread-id=0

```
To add online new vcpu by VM:
vm# echo 1 >/sys/devices/system/cpu/cpu2/online
```

```
vm# dmesg
[ 1021.173154] CPU2 has been hot-added
 [ 1029.524516] smpboot: Booting Node 0 Processor 2 APIC 0x2
[1029.604423] Will online and init hotplugged CPU: 2
```
To offline new vcpu by VM: vm# echo 0 > /sys/devices/system/cpu/cpu2/online

 $vm#$  dmesg [1354.176282] smpboot: CPU 2 is now offline

### CPU Hotplug 3/3

- A block-mq cpu hotplug bug reproduced by QEMU: https://patchwork.kernel.org/patch/10889307
- Inflight requests on software queue is spliced to the incorrect hardware queue during cpu offline

When a cpu is offline. blk mg hctx notify dead() is called once for each hctx for the offline cpu.

While blk mg hctx notify dead() is used to splice all ctx->rg lists[type] to hctx->dispatch, it never checks whether the ctx is already mapped to the hctx.

For example, on a VM (with nyme) of 4 cpu, to offline cpu 2 out of the 4 cpu (0-3), blk mq hctx notify dead() is called once for each io queue hctx:

```
1st: blk mg ctx->cpu = 2 for blk mg hw ctx->queue num = 3
2nd: blk mg ctx->cpu = 2 for blk mg hw ctx->queue num = 2
3rd: blk mg ctx->cpu = 2 for blk mg hw ctx->queue num = 1
4th: blk mg ctx->cpu = 2 for blk mg hw ctx->queue num = 0
```

```
Although blk mg ctx->cpu = 2 is only mapped to blk mg hw ctx->queue num = 2
in this case, its ctx->rg lists[type] will however be moved to
blk ma hw ctx->queue num = 3 during the 1st call of
blk ma hex notify dead().
```

```
This patch would return and go ahead to next call of
blk mg hctx notify dead() if ctx is not mapped to hctx.
```
ミー つへへ

イロト イ押ト イヨト イヨトー

Boot with:

- initial 2048MB memory
- $\bullet$  extra 4 slots to hotplug memory up to extra 4096MB-2048MB=2048MB

```
# gemu-system-x86_64 -machine accel=kvm -vnc :0 -smp 4
-m 2048M, slots=4, maxmem=4096M\degree-net nic -net user,hostfwd=tcp::5022-:22 \
-kernel /home/user/linux/arch/x86_64/boot/bzImage \
-append "root=/dev/sda1 init=/sbin/init text" \setminus-hda /home/user/img/boot.qcow2 \
-monitor stdio
QEMU 4.0.50 monitor - type 'help' for more information
(qemu)
```
Before memory hotplug:  $#$  cat /proc/meminfo | grep MemTotal MemTotal: 1972380 kB

To add 1024MB memory: (qemu) object add memory-backend-ram,id=mem1,size=1024M (qemu) device add pc-dimm,id=dimm1,memdev=mem1

 $#$  dmesg [99.324281] Built 1 zonelists, mobility grouping on. Total pages: 523480 [ 99.324282] Policy zone: Normal

After memory hotplug (more 'memory<section>' available under /sys/devices/system/memory/):  $#$  cat /proc/meminfo | grep MemTotal MemTotal: 3020956 kB

 $298$ 

### PCI Hotplug 1/2

To hotplug PCI device (virtio-scsi as example)

```
# gemu-system-x86_64 -machine pc, accel=kvm -vnc :0 -smp 4 -m 4096M \
-net nic -net user, hostfwd=tcp::5022-:22
-kernel /home/user/linux/arch/x86_64/boot/bzImage \
-append "root=/dev/sda1 init=/sbin/init text" \
-hda /home/user/img/boot.qcow2 \
-monitor stdio
(qemu)
```
(gemu)  $drive\_add$  0 file=/home/user/img/boot.gcow2,if=none,id=drive0  $(qemu)$  device add virtio-scsi-pci, id=scsi0,num queues=4  $(qemu)$  device\_add scsi-hd,drive=drive0,bus=scsi0.0,channel=0,scsi-id=0,lun=0

 $v$ m# echo  $1 >$  /sys/devices/pci0000\:00/0000\:00\:04.0/remove (gemu) device\_del scsi0

[ 112.453286] pci 0000:00:04.0: [1af4:1004] type 00 class 0x010000 [ 112.453738] pci 0000:00:04.0: reg 0x10: [io 0x0000-0x003f] [ 112.453830] pci 0000:00:04.0: reg 0x14: [mem 0x00000000-0x00000fff] [ 112.454164] pci 0000:00:04.0: reg 0x20: [mem 0x00000000-0x00003fff 64bit pref] [ 112.456040] pci 0000:00:04.0: BAR 4: assigned [mem 0x100000000-0x100003fff 64bit pref] [ 112.456165] pci 0000:00:04.0: BAR 1: assigned [mem 0x7d000000-0x7d000fff] [ 112.456204] pci 0000:00:04.0: BAR 0: assigned [io 0x1000-0x103f] [ 112.456298] virtio-pci 0000:00:04.0: enabling device (0000 -> 0003) 112.476570] PCI Interrupt Link [LNKD] enabled at IRQ 10 [ 112.479743] scsi host2: Virtio SCSI HBA [ 145.395174] scsi 2:0:0:0: Direct-Access QEMU QEMU HARDDISK 2.5+ PQ: 0 ANSI: 5 [ 145.395801] sd 2:0:0:0: Attached scsi generic sg2 type 0 [ 145.395894] sd 2:0:0:0: Power-on or device reset occurred [ 145.397397] sd 2:0:0:0: [sdb] 12288000 512-byte logical blocks: (6.29 GB/5.86 GiB) [ 145.397450] sd 2:0:0:0: [sdb] Write Protect is off [ 145.397452] sd 2:0:0:0: [sdb] Mode Sense: 63 00 00 08 [ 145.397684] sd 2:0:0:0: [sdb] Write cache: enabled, read cache: enabled, doesn't support DPO or FUA [ 145.407203] sd 2:0:0:0: [sdb] Attached SCSI disk

[ 376.104587] sd 2:0:0:0: [sdb] Synchronizing SCSI cache

### PCI Express Hotplug 1/2

### Bus 'pcie.0' does not support hotplugging

```
# gemu-system-x86_64 -machine q35,accel=kvm -vnc :0 -smp 4 -m 4096M \
-net nic -net user, hostfwd=tcp::5022-:22
-kernel /home/user/linux/arch/x86_64/boot/bzImage \
-append "root=/dev/sda1 init=/sbin/init text" \sqrt{ }-hda /home/user/img/boot.qcow2 \
-device \text{pcie-root-port}, \text{id}=\text{root}, \text{slot}=0 \setminus \text{const}-monitor stdio
(qemu)
```
(gemu) **drive\_add** 0 file=/home/user/img/disk.gcow2,if=none,id=drive0  $(qemu)$  device add nyme,  $id=$ nyme $0$ , drive $=$ drive $0$ , serial $=$ deadbeaf1, num  $quee$ ueues $=$ 8, bus $=$ root

```
vm# echo 1 > /sys/bus/pci/devices/0000\:01\:00.0/remove
(gemu) device_del nvme0
```
### PCI Express Hotplug 2/2

[ 1082.586368] pcieport 0000:00:03.0: pciehp: Slot(0): Attention button pressed [ 1082.586423] pcieport 0000:00:03.0: pciehp: Slot(0) Powering on due to button press [ 1082.586738] pcieport 0000:00:03.0: pciehp: Slot(0): Card present [ 1082.586739] pcieport 0000:00:03.0: pciehp: Slot(0): Link Up [ 1082.713712] pci 0000:01:00.0: [8086:5845] type 00 class 0x010802 [ 1082.714082] pci 0000:01:00.0: reg 0x10: [mem 0x00000000-0x00001fff 64bit] [ 1082.714429] pci 0000:01:00.0: reg 0x20: [mem 0x00000000-0x00000fff] [ 1082.716498] pci 0000:01:00.0: BAR 0: assigned [mem 0xfe800000-0xfe801fff 64bit] [ 1082.716627] pci 0000:01:00.0: BAR 4: assigned [mem 0xfe802000-0xfe802fff] [ 1082.716667] pcieport 0000:00:03.0: PCI bridge to [bus 01] [ 1082.716694] pcieport 0000:00:03.0: bridge window [io 0x1000-0x1fff] [ 1082.718337] pcieport 0000:00:03.0: bridge window [mem 0xfe800000-0xfe9fffff] [ 1082.719422] pcieport 0000:00:03.0: bridge window [mem 0xfe000000-0xfe1fffff 64bit pref] [ 1082.722132] nvme nvme0: pci function 0000:01:00.0 [ 1082.722582] nvme 0000:01:00.0: enabling device (0000 -> 0002) [ 1082.728457] nvme nvme0:  $4/0/0$  default/read/poll queues

[ 1112.858267] pcieport 0000:00:03.0: pciehp: Slot(0): Attention button pressed [ 1112.858271] pcieport 0000:00:03.0: pciehp: Slot(0): Powering off due to button press

 $2990$ 

 $\mathbf{A} \cap \mathbf{B} \rightarrow \mathbf{A} \oplus \mathbf{B} \rightarrow \mathbf{A} \oplus \mathbf{B} \rightarrow \mathbf{A} \oplus \mathbf{B} \rightarrow \mathbf{B} \oplus \mathbf{B}$ 

### PM Suspend 1/3

- To debug how each kernel component works during PM freezing, e.g., unlike jbd2, o2hb\_thread does NOT freeze itself proactively
- To debug how each driver (e.g, nvme or virtio) works with PM suspend

```
\# gemu-system-x86_64 -machine accel=kvm -vnc :0 -smp 4 -m 4096M \,-net nic -net user,hostfwd=tcp::5022-:22 \
-kernel /home/user/linux/arch/x86_64/boot/bzImage \
-append "root=/dev/sda1 init=/sbin/init text" \setminus-hda /home/user/img/boot.qcow2 \
-device nvme,drive=nvme0,serial=deadbeaf1,num_queues=8 \text{ }^{\circ}-drive file=/home/user/img/disk.qcow2,if=none,id=nvme0
-monitor stdio \
QEMU 4.0.50 monitor - type 'help' for more information \
(qemu)
```
### PM Suspend 2/3

 $#$  echo freeze > /sys/power/state  $\rightarrow$  to suspend from VM  $(qemu) system-powerdown \longrightarrow to resume from QEMU$  $#$  dmesg 84.198422] PM: suspend entry (s2idle) 85.249993] Filesystems sync: 1.051 seconds [ 85.252942] Freezing user space processes ... (elapsed 0.001 seconds) done. [ 85.254433] OOM killer disabled. 85.254434] Freezing remaining freezable tasks ... (elapsed 0.000 seconds) done. [ 85.255212] printk: Suspending console(s) (use no console suspend to debug) [ 85.261298] sd 0:0:0:0: [sda] Synchronizing SCSI cache [ 85.283587] sd 0:0:0:0: [sda] Stopping disk [ 105.107310] sd 0:0:0:0: [sda] Starting disk  $105.115072$ ] nvme nvme $0: 4/0/0$  default/read/poll queues 105.261509] ata2.01: NODEV after polling detection [ 105.261896] ata1.01: NODEV after polling detection [ 105.265826] OOM killer enabled. 105.265827] Restarting tasks ... done. [ 105.273076] PM: suspend exit [ 107.172694] e1000: enp0s3 NIC Link is Up 1000 Mbps Full Duplex, Flow Control: RX

Dongli Zhang [To study Linux and Hardware with QEMU](#page-0-0) August 2, 2019 61 / 64

#### PM Suspend 3/3

- $\bullet$  Sample kernel warning at kernel/irq/chip.c:210 irq\_startup+0xd6/0xe0
- Bug reported: http://lists.infradead.org/pipermail/linux-nvme/2019-April/023234.html
- How I reproduce with QEMU: http://lists.infradead.org/pipermail/linux-nyme/2019-April/023237.html

On 04/04/2019 04:55 PM. Ming Lei wrote:

On Thu. Apr 04. 2019 at 08:23:59AM +0000. fin4478 fin4478 wrote:

Hi.

I do not use suspend/resume but noticed this kernel warning when testing it. This warning is present in earlier kernels too. My system works fine after resume. If there is a patch to fix this. I can test it.

53.4030331 PM: suspend entry (deep) 53.403034] PM: Syncing filesystems ... done. 53.4047751 Freezing user space processes ... (elapsed 0.001 seconds) done. 53.4059721 00M killer disabled. 53.405973] Freezing remaining freezable tasks ... (elapsed 0.001 seconds) done. 53.4070361 printk: Suspending console(s) (use no console suspend to debug) 53.407491] ACPI Debug: "RRIO" 53.4075051 serial 00:03: disabled 53.407560] r8169 0000:07:00.0 enp7s0: Link is Down 53.415042] sd 5:0:0:0: [sda] Synchronizing SCSI cache 53.4150651 sd 5:0:0:0: [sda] Stopping disk 53.428943] WARNING: CPU: 10 PID: 3127 at kernel/irg/chip.c:210 irg startup+0xd6/0xe0 Looks the 'WARN ON ONCE(force)' in irq startup() is a bit too strict. irq build affinity masks() doesn't guarantee that each IRQ's affinity

can include at least one online CPU.

÷

 $QQ$ 

イロト イ押ト イヨト イヨト

#### Do not always trust QEMU

- QEMU can have bug: https://www.spinics.net/lists/linux-block/msg37936.html
- Fixed in QEMU commit 9d6459d21a6e ("nvme: fix write zeroes offset and count")

Hi.

It is observed that ext4 is corrupted easily by running some workloads on QEMU NVMe, such as:

1) mkfs.ext4 /dev/nyme0n1

2) mount /dev/nvme0n1 /mnt

3) cd /mnt: git clone git://git.kernel.org/pub/scm/linux/kernel/git/torvalds/linux.git

4) then the following error message may show up:

[ 1642.271816] EXT4-fs error (device nvme0n1): ext4 mb generate buddy:747: group 0, block bitmap and bg descriptor inconsistent: 32768 vs 23513 free clusters

Or fsck.ext4 will complain after running 'umount /mnt'

The issue disappears by reverting 6e02318eaea53eaafe6 ("nvme: add support for the Write Zeroes command").

OEMU version:

OEMU emulator version 2.10.2(gemu-2.10.2-1.fc27) Copyright (c) 2003-2017 Fabrice Bellard and the OEMU Project developers

Thanks. Ming

 $2 - 8$ 

#### <span id="page-63-0"></span>Take-Home Message

How to **efficiently** setup **debug/study** environment with QEMU: Build and run Linux kernel from host Use QEMU but not libvirt

#### Components and Features to debug:

- SCSI (megasas, lsi53c895a, virtio\_scsi), NVMe, NVDIMM
- Virtio Block and Virtio Net
- Ethernet Card (e1000e, e1000, e100, 8139cp, vmxnet3)
- PCI Bus, PCIe Root Complex and PCIe Switch
- NUMA (CPU, Memory and PCI/PCIe)
- Hotplug (CPU, Memory and PCI/PCIe)
- BIOS (seabios), IOMMU (intel), PM Suspend
- Non-emulated Hardware Features via VFIO

 $\Omega$